# 取扱説明書

## dxfQR Ver1.00

2023/10/18 株式会社トラント

## 1. はじめに

dxfQR は QR コードを dxf または画像データとして出力するソフトウェアです。 また、このソフトウェアは実行ファイルのみでの動作に対応しており、コマンドラインや 他のソフトウェアから引数を与えてご使用いただくことも可能です。

## 2. 機能説明

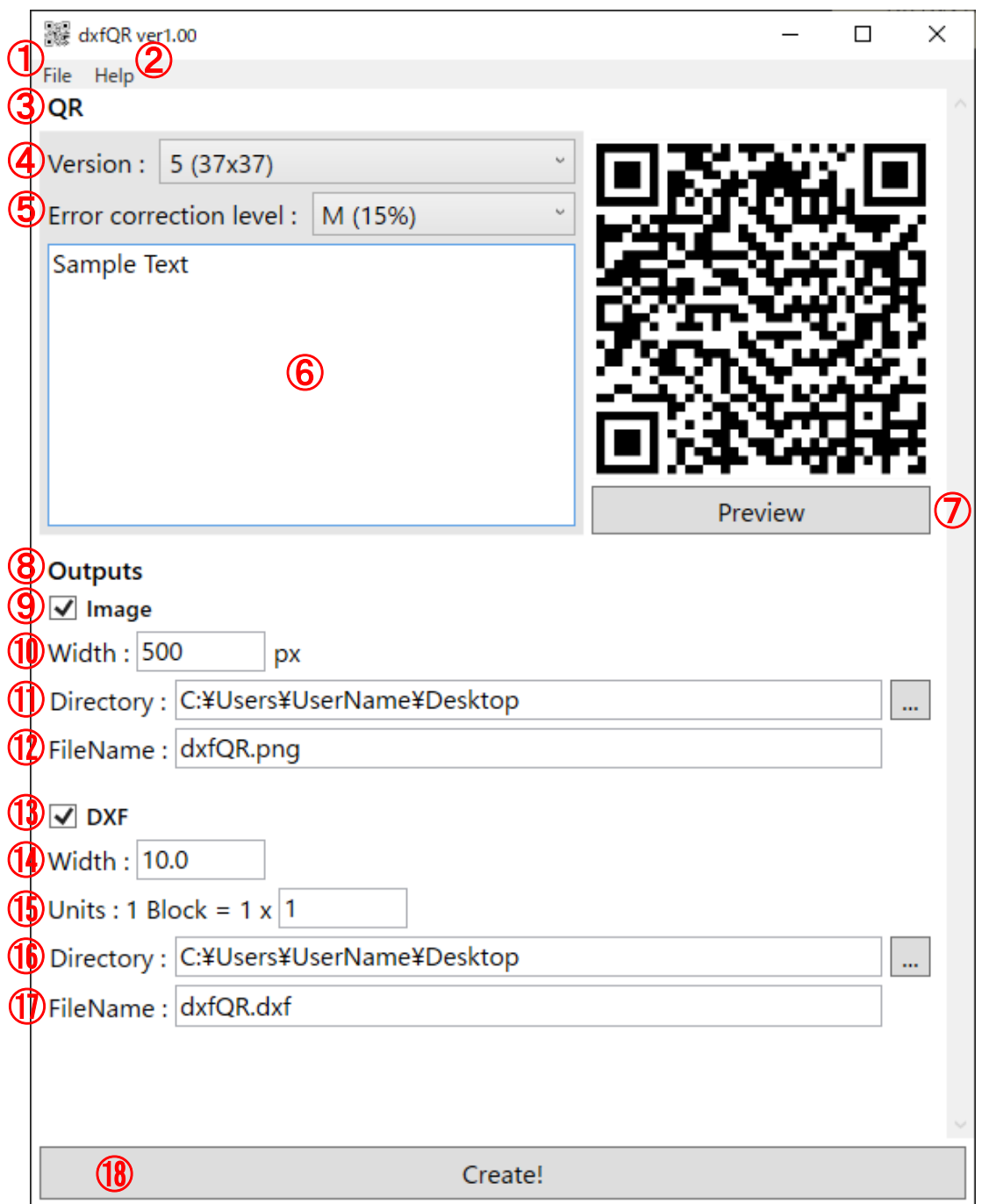

## 図 1, メインウィンドウ

#### ① メニューバー - File

入力した設定値の保存や読み込みができます。 画面上に設定ファイルをドラッグ&ドロップすることでも読み込むことができます。

#### ② メニューバー - Help

ソフトのアップデート履歴、簡単な使い方、コマンドラインのコマンド一覧をサブウィン ドウに表示して確認することができます。

#### ③ QR

この項目では生成する QR コードの詳細を設定できます。

#### ④ QR - Version

QR コードのバージョンを設定できます。 バージョンは 1~40 まで選択可能です。

#### ⑤ QR - Error correction level(誤り訂正レベル)

QR コードの誤り訂正レベルを設定できます。

下記の 4 種類の中から選択可能です。

- $L : \sim 7\%$
- $M : \sim 15\%$
- $Q : \sim 25\%$
- $H : ~ -30\%$

#### ⑥ QR - テキストボックス

QR コードにするテキストデータを入力できます。

#### ⑦ QR - Preview ボタン

QR 項目で設定されているデータを元に QR コードの画像を作成しプレビューとして表示 します。

#### ⑧ Outputs

QR コードの画像や DXF の出力設定を行えます。

#### ⑨ Outputs - Image チェックボックス

チェックを入れた場合、Create ボタン押下時に QR コードの画像を出力します。

#### ⑩ Outputs - Image - Width

出力画像の幅をピクセル単位で設定できます。 500 などの整数値を入力できます。

#### ⑪ Outputs - Image - Directory

画像の出力先を設定できます。

右側の ボタンを押すことでフォルダーダイアログから選択することもできます。

#### ⑫ Outputs - Image - FileName

出力画像のファイル名を設定できます。 例えば「dxfQR.png」などです。 対応拡張子は「png, jpg, jpeg, gif, bmp, emf, wmf, tif, tiff」です。 拡張子を入力しない場合は png で出力されます。

#### ⑬ Outputs - DXF チェックボックス

チェックを入れた場合、Create ボタン押下時に QR コードの DXF を出力します。

#### ⑭ Outputs - DXF - Width

出力 DXF の幅を設定できます。単位はありません。 10.0 などの実数値を入力できます。(整数値でも問題ありません。)

#### ⑮ Outputs - DXF - Units

DXF を出力する際の 1 ブロック当たりの分割数を設定できます。 1 などの整数値を入力できます。

1Block = 1x1 の設定では 1 ブロックを 1 つの四角で出力しますが

1Block = 2x2 の設定では 1 ブロックを 4 つの四角で出力します。

下記図にて例を示します。

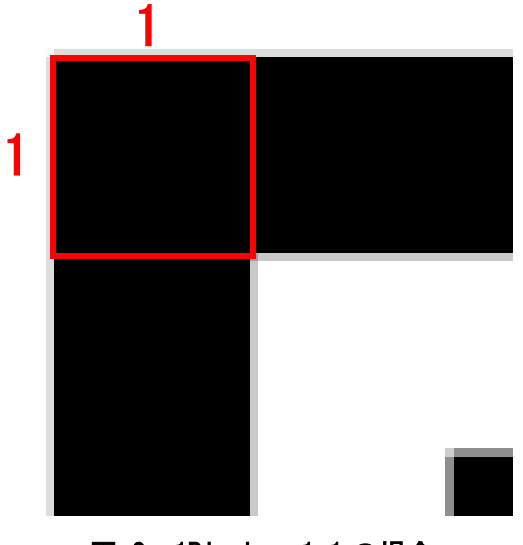

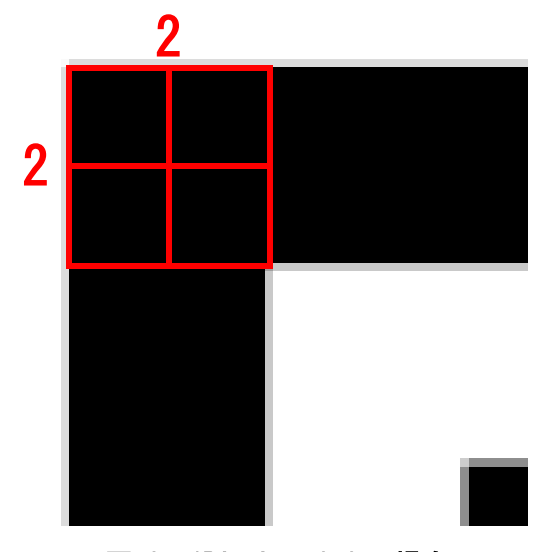

図 2, 1Block = 1x1 の場合 図 3, 1Block = 2x2 の場合

#### ⑯ Outputs - DXF - Directory

DXF の出力先を設定できます。

右側の ボタンを押すことでフォルダーダイアログから選択することもできます。

#### ⑰ Outputs - DXF - FileName

出力 DXF のファイル名を設定できます。 例えば「dxfQR.dxf」です。 対応拡張子は「dxf」のみです。 拡張子を入力しなくても dxf で出力されます。

#### ⑱ Create ボタン

Outputs の設定を元に各種ファイルを出力します。

### 3. コマンドライン

dxfQR はコマンドラインでのプログラム実行に対応しています。

コマンドプロンプトやバッチファイルで「dxfQR.exe <コマンド>」の形式でプログラムを 実行することができます。

普通に立ち上げた場合と同様の操作が可能となっております。

また、ウィンドウを立ち上げずにプログラムを実行し終了することも可能です。(そのよ うなコマンドが用意してあります。)

コマンド一覧は「dxfQR.exe -h」で確認(下記図参照)するか、Help → CommandList で確 認するか、この資料の付録をご覧ください。

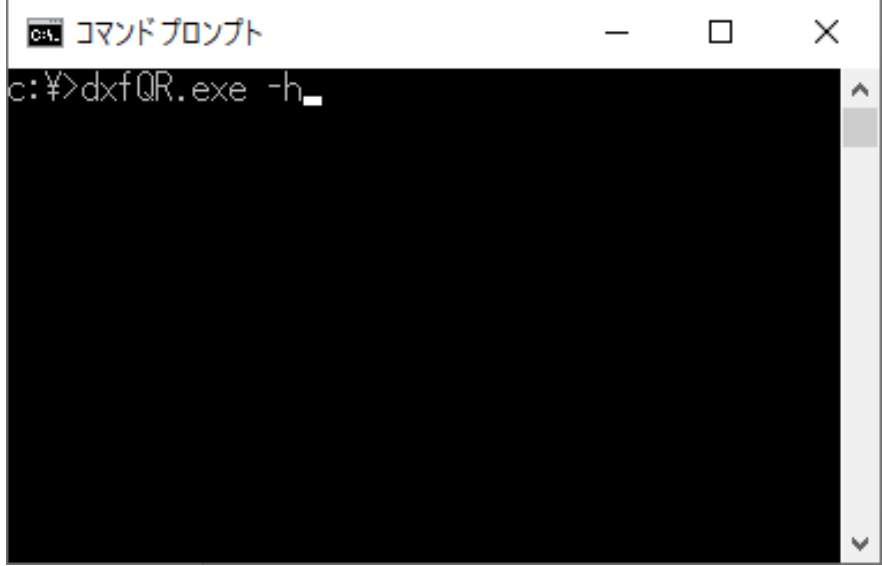

図 4, コマンドライン例

## 4. 付録

コマンドリスト

-v,-version Return this app version. -h,-help Return this app command list. -config\_qr\_version  $-h$ , -help : QR code version.  $(1 - 40)$  1 : 21x21 2 : 25x25 3 : 29x29 4 : 33x33 5 : 37x37 6 : 41x41 7 : 45x45 8 : 49x49 9 : 53x53 10 : 57x57 11 : 61x61 12 : 65x65 13 : 69x69 14 : 73x73 15 : 77x77 16 : 81x81 17 : 85x85 18 : 89x89 19 : 93x93 20 : 97x97 21 : 101x101 22 : 105x105 23 : 109x109 24 : 113x113 25 : 117x117 26 : 121x121

```
 27 : 125x125
   28 : 129x129
   29 : 133x133
   30 : 137x137
   31 : 141x141
   32 : 145x145
   33 : 149x149
   34 : 153x153
   35 : 157x157
   36 : 161x161
   37 : 165x165
   38 : 169x169
   39 : 173x173
   40 : 177x177
-config_qr_error_correction_level
-h,-help : QR code error correction level. (L, M, Q, H)
 L : 7\%M : 715%Q : ^{^\sim}25\%H : 30%-config_qr_text
-h,-help : QR text data.
   "example text" : Text into "".
-outputs_image_enable
-h,-help : If true, output QR image.
  true : output QR image.
  false : not output QR image.
-outputs_image_width
-h, -help : QR image width(px).
  500 : (example value)
-outputs_image_file_path
```

```
-h,-help : Output image file path. (*.png, *.jpg, *.jpeg, *.gif, *.bmp, *.emf, *.wmf,*.tif, *.tiff)
   "C:\Users\UserName\Desktop\dxfQR.png" : Path into "".
-outputs_dxf_enable
-h,-help : If true, output QR dxf.
  true : output QR dxf.
  false : not output QR dxf.
-outputs_dxf_width
-h,-help : QR dxf width.
  10.0 : (example value)
-outputs_dxf_units
-h, -help : QR dxf units. (Example 1Block = 1x1)
 1 : 1Block = 1x1 (example value)
-outputs dxf file path
-h,-help : Output dxf file path.
   "C:\Users\UserName\Desktop\dxfQR.dxf" : Path into "".
-load_settings
 -h,-help : Load setting file.
   "C:\Users\UserName\Desktop\dxfQR.dat" : Path into "".
-save_settings
-h,-help : Save setting file.
   "C:\Users\UserName\Desktop\dxfQR.dat" : Path into "".
-create
-h,-help : Create and output QR code files.
-app_window_enable
-h,-help : If true, open window.
  true : open window.
  false : not open window.
```
example1

dxfQR -config\_qr\_version 5 -config\_qr\_error\_correction\_level M -config\_qr\_text "Example Text Data" -outputs\_image\_enable true -outputs\_image\_width 500 -outputs\_image\_file\_path "C:\Users\UserName\Desktop\dxfQR.png" -outputs\_dxf\_enable true -outputs\_dxf\_width 10.0 -outputs\_dxf\_units 1 -outputs\_dxf\_file\_path "C:\Users\UserName\Desktop\dxfQR.dxf" save\_settings "C:\Users\UserName\Desktop\dxfQR.dat" -create

example2

dxfQR -load\_settings "C:\Users\UserName\Desktop\dxfQR.dat" -create

example3

dxfQR -load\_settings "C:\Users\UserName\Desktop\dxfQR.dat" -app\_window\_enable true